# 宏代码中执行sql语句

```
Δ
  提示:本文档的示例代码仅适用于本文档中的示例报表/场景。若实际报表/场景与示例代码无法完全适配(如报表使用冻结,或多个宏代码冲突
  等),需根据实际需求开发代码。
```
### 示例说明

使用报表过程中,我们想动态修改一些数据内容,但这个内容本身也是动态的,需要从数据库中获取,此时我们可以通过宏代码执行sql,示例如下:

#### 设置方法

- 1、创建报表。
- 2、在浏览器中,切换到"定制 -> 宏管理"页面,在左侧的资源树上找到对应报表,双击该节点进入报表宏编辑界面。

3、在报表宏界面新建客户端模块。在弹出的新建模块对话框中,选择需要的对象和事件,并参考本文最后的宏代码。

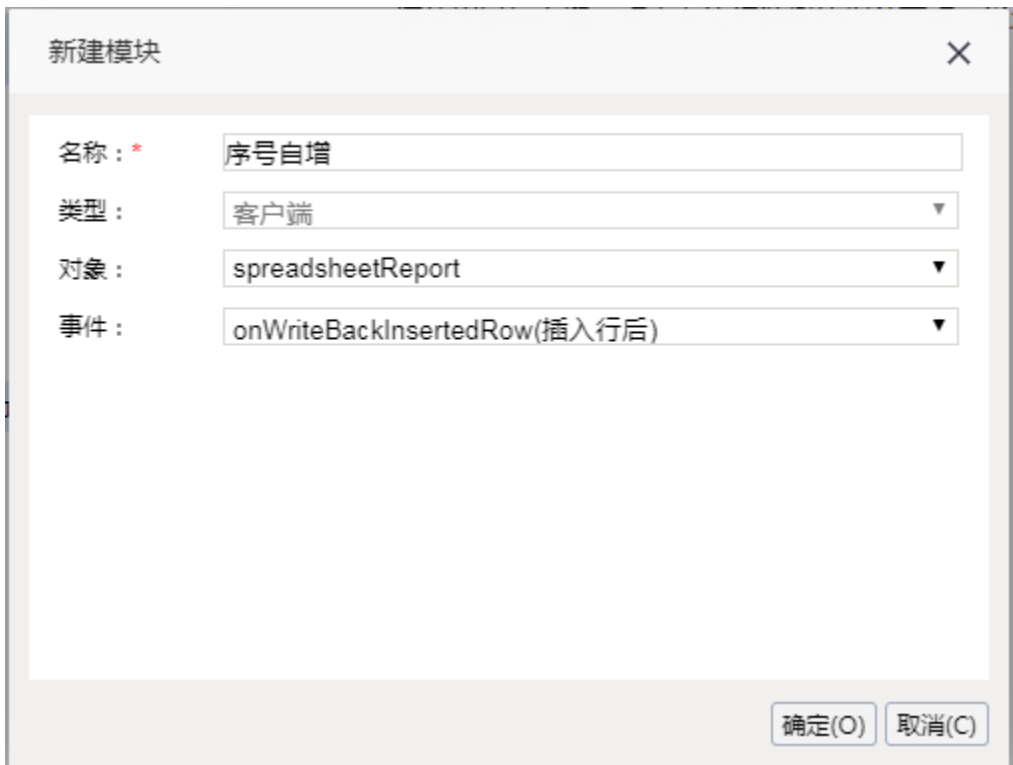

4、创建需要执行sql的数据源信息:

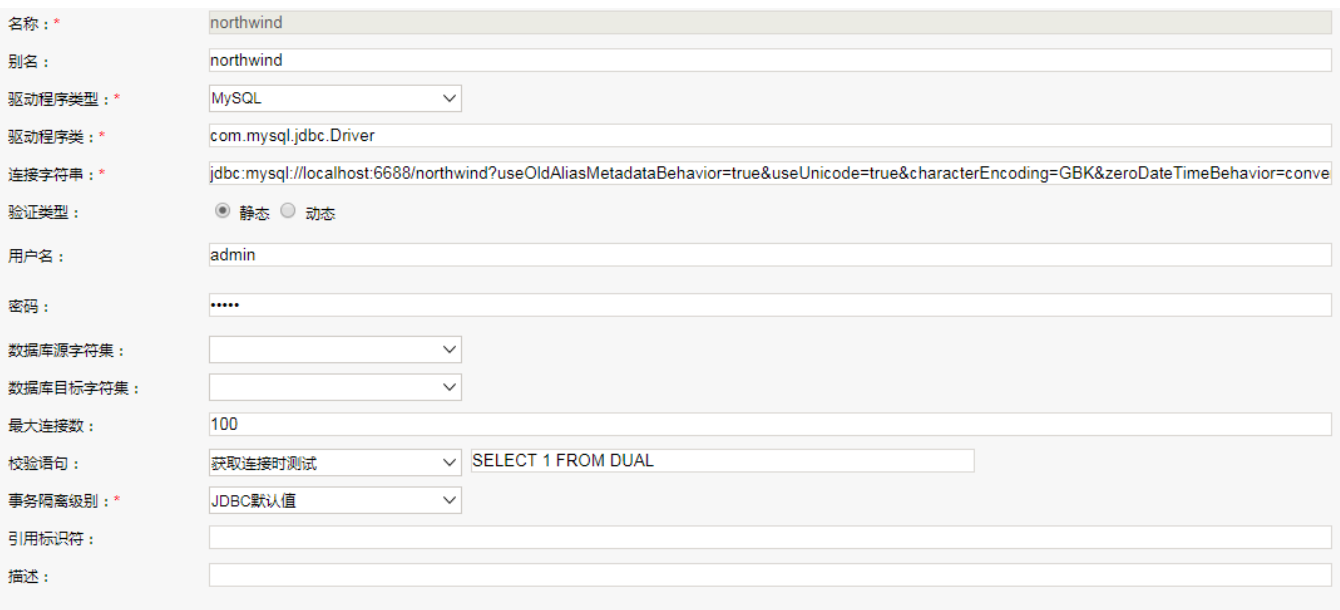

5、书写具体的宏代码,执行sql获取数据或保存数据。

## 宏代码

```
function main(..) {
     ...
     var newIdValue = getSqlResult();//sql
     ....
};
/**
 * SQL
 */
function getSqlResult() {
     var util = jsloader.resolve("freequery.common.util");
     var ret = util.remoteInvoke("DataSourceService", "getDataByQuerySql", ["FoodmartCN", "select max
(f_{\text{ContactID}}) + 1 as t from contacts", 0, 1000]);
     if (ret.succeeded && ret.result) {
         var data = ret.result.data;//
         return data[0][0].value;
     }
};
```
宏代码中的 util.remoteInvoke是执行java方法并获取返回结果,接口方法说明如下;也可以执行其他java方法,接口说明参考 [java api](https://history.wiki.smartbi.com.cn/api/javaapi/)

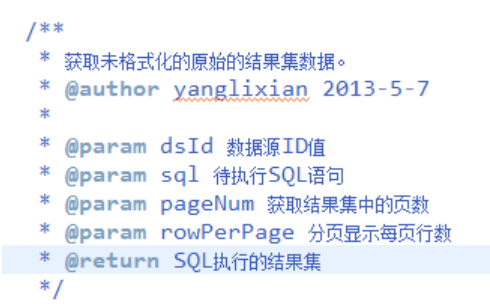

public GridData getDataByQuerySql(String dsId, String sql, int pageNum, int rowPerPage) {

#### 关键对象总结

util.remoteInvoke 执行java方法;

sqlsql[SQL](https://history.wiki.smartbi.com.cn/pages/viewpage.action?pageId=35750987)